# **DOinfo**

# NEW RELEASES

## Access granted to your representative in the new portal

When acquiring a new ODOTRACK device, a temporary access to your account, valid for 10 days, is given to your representative to finalize the settings and provide training. This option called "Support mode" is available in the "Profile" tab of your account. The access is automatically disabled when the 10-day period ends. Note that during this period, you can disable it at any time. Thereafter, if you wish to give access to your representative, simply enable the "Support mode" option. The access will last for a period of 48 hours.

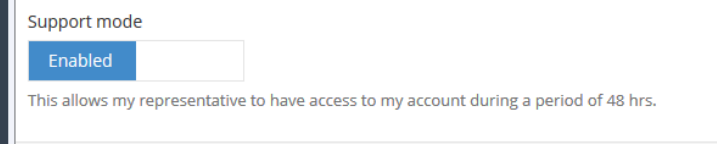

## An update to the Odotrack.mobi site

In October, an update to odotrack.mobi was deployed for all mobile devices to correct a date issue in the "Trips", "Expense[s", and "Odomet](http://www.odotrack.mobi)er" tabs due to the recent updates made by Apple.

#### **REMINDERS**

## References of over a year

References that have been made more than a year ago and that have not been concluded by a sale will be automatically removed from our system.

### ODOhybrid Application

The « Trips » and « Expenses » options will be available for iPhone users by the end of the month.

## Time displayed on the ODO10

The time displayed on the device is the universal time. There will be a difference depending on your time zone. However, the recorded time will be determined according to your computer's time zone

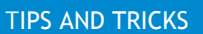

#### Did you know?

The ODOhybride application includes a voice control. To activate it, just press

the «  $\overline{\mathbb{O}}$  » icon (Android) or the «  $\overline{\mathbb{P}}$  » icon (iPhone) on the keyboard and start

recording your expenses and comments.

Caution: For safe driving, make sure to use the voice control command in respect of the current Canadian regulation regarding the use of the cell phone while driving. Be careful!

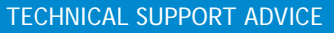

### Choosing the type of trip between «Business» or «Personal»

Before starting a trip and in order to have the correct type of trip registered, you must wait until the device beeps and within 30 seconds from the beginning of the trip, press on the appropriate button "Business" or "Personal" for at least 3 seconds until a screen message appears.

#### Questions ?

Please do not hesitate to contact our customer service by email, by phone at 514 388-7734 or on our toll free line at 1877 388-0810.

To view user guides, newsletters or any other documentation, please go to info.odotrack.ca.<br>The content is frequently updated.

#### **Referral Program**

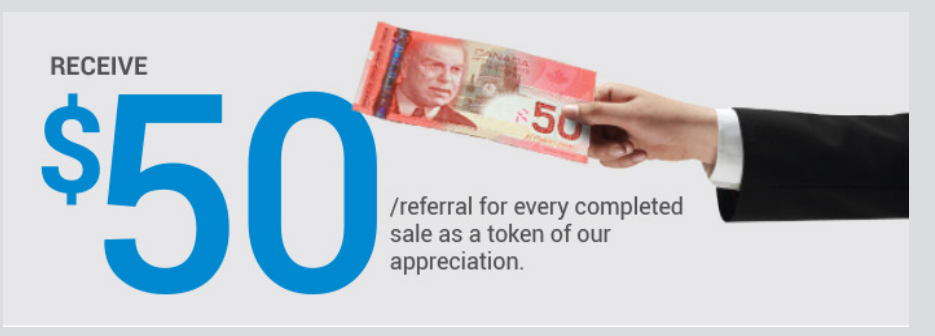

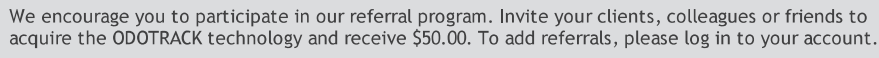

ain conditions apply. Log in to your account for more

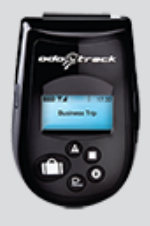

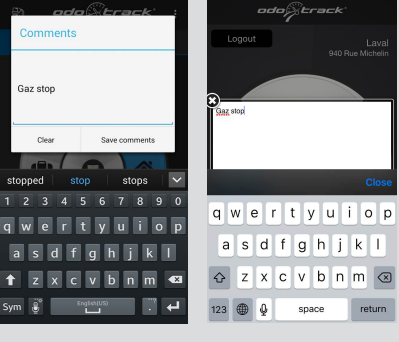

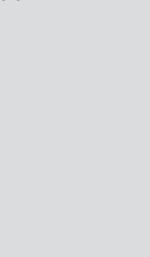